## **Friuli Web Solutions**

DOCUMENTA è un'applicazione personalizzabile che richiede un piccolo lavoro iniziale di adattamento alla realtà dell'Organizzazione che deve servire.

DOCUMENTA è un'applicazione multi Organizzazioni e cioè più organizzazioni possono coesistere ed accedere separatamente ai relativi dati.

Viene fornita con una organizzazione preinstallata e configurata per funzionamento e

personalizzazione minimali: l'organizzazione di base **fws** (Friuli Web Solutions) per gli interventi di assitenza onLine per chi avesse sottoscritto il contrattto di assistenza e come blueprint per generare successivamente le Vostre organizzazioni.

L'organizzazione **fws** ha un solo utente: **adm** con password **adm** e 3 t*ipi utent*i predefiniti:

- **ammsys** (preassignato all'utente adm) per gli amministartori di sistema
- **esterni** per gli utenti esterni all'organizzazione
- **clienti** per utenti (ancora esterni) ma che hanno minori possibilità di interazione con il sistema

Il *tipo utente* definisce quali sono le funzioni dell'applicazione a cui un utente ha accesso. L'utente adm ha accesso a tutte le funzioni dell'applicazione.

 $\overline{\mathbf{r}}$ 

E' possibile creare un numero infinito di *tipi utente* in modo da personalizzare le funzioni di ognuno.

L'argomento viene trattato in dettaglio nelle lezioni successive e/o ricorrendo all'icona

presente in ogni schermata.

Si consiglia vivamente di non eseguire modifiche nell'organizzazione **fws**,ma di utilizzarla unicamente per generare la prima e/o le successive Organizzazioni.

Dopo l'imstallazione del software descritto inizio, digitare la URL di accesso a DOCUMENTA: http://localhost:<numero porta>/novadent601/accessoSito.faces

dove  $\leq$ numero porta $\geq$  = numro porta di installazione di Tomcat (normalmente= 8080) Attenzione! Ad ogni accesso all'applicazione verrà visualizzato il messaggio:

Il server XYZ sul quale è installata l'applicazione dispone di una licenza d'uso regolarmente rilasciata dal produttore del Software. Si tratta di un semplice messaggio di avvertimento che può essere evitato contattandoci e comunicandoci il nome del server di installazione.

Ciò non comporta nessun controllo e nessuna intrusione da parte di Friuli Web Solutions.

## Accesso per utenti iscritti

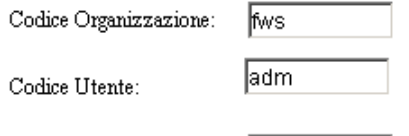

Pamla d'ordine: ⊧⊶

Mon Jun 24 2013 11:22:03 GMT+0200 (ora legale Europa occidentale).

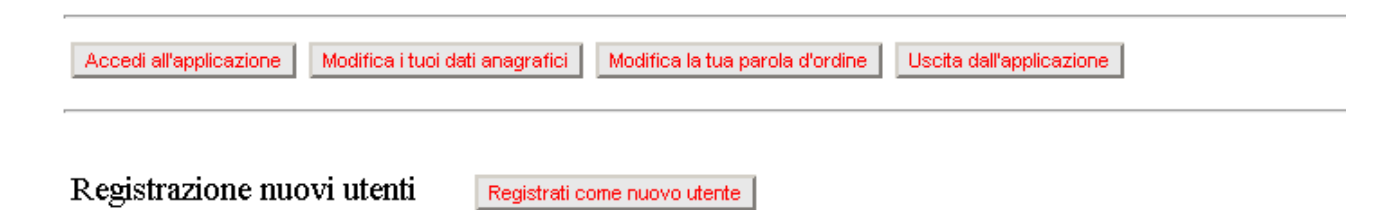

Dopo la registrazione riceverai conferma in posta elettronica dell'accettazione dell'iscrizione al sito e la piena operabilità con documenti ed azioni

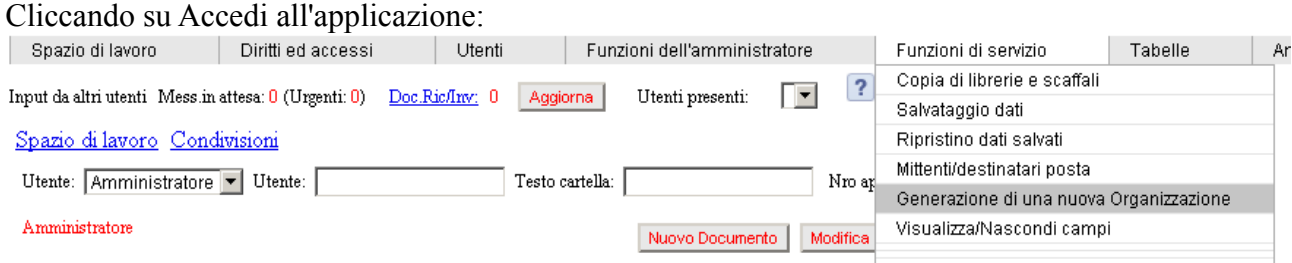

Selezioneremo "Generazione di una nuova Organizzazione" dal menù "Funzioni di servizio"

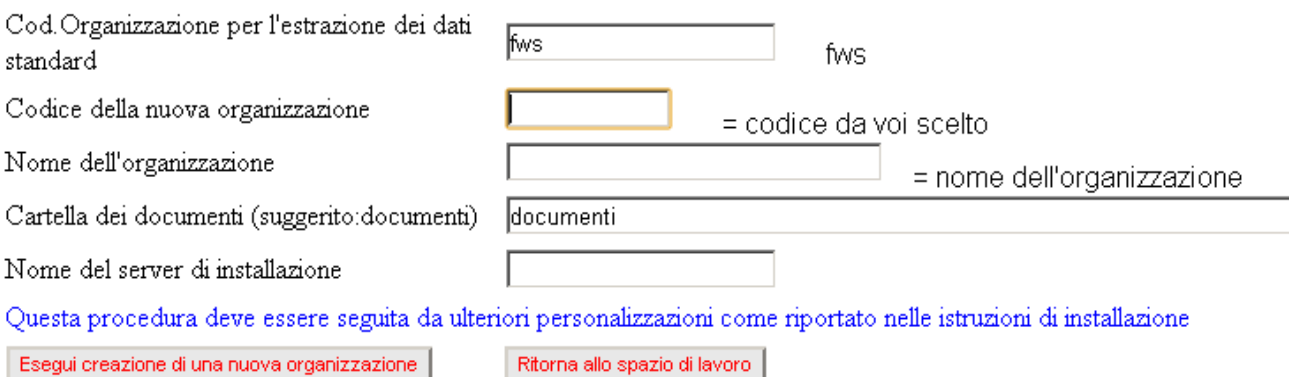

Il nome del server si ricava con il tasto destro del mouse sull'icona "Risorse del computer" "Nome Computer".

Lasciare invariato il nome della "Cartella dei documenti".

Eseguendo la procedura apparirà un messaggio di creazione eseguita.

Uscire ora dal borwser ed accedere nuovamente con il codice organizzazione scelto.

Attenzione! Tutti i campi digitati sono sensibili al maiuscolo/miniscolo e quindi vi consigliamo di utilizzare esclusivamente il minuscolo per evitare problemi di accesso successivi. Attenzione! Come prima operazione Vi consigliamo di modificare la password dell'utente adm e di rientrare nell'applocazione con la nuova password..

A questo punto l'utente adm ha pieno accesso a tutte le funzioni di DOCUMENTA.

Avere un solo utente attivo può essere sufficiente ma non è per questo che DOCUEMNTA è stato scritto.

DOCUMENTA prevede condivisione di documenti ed azioni fra utenti appartenti alla stessa Organizzazione.

E' quindi il caso di registrate nuovi utenti con il tipo utente eventualmente diverso , per limitarne le funzioni disponibili.